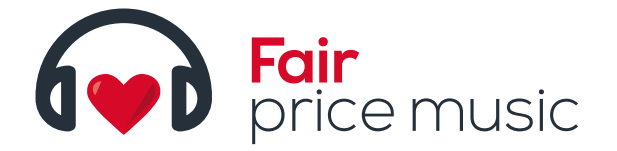

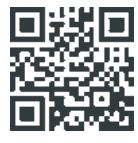

### HOW TO PLAY WITH FAIR PRICE MUSIC?

- What to do with the "Donation" programme?
- How to make use of your own (band) website?
- How can Facebook and other social networks help my music?
- I'm planning a gig…

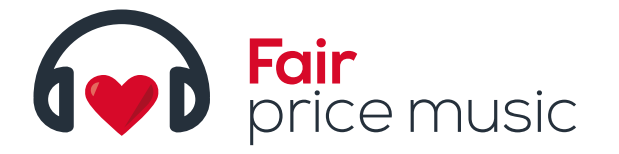

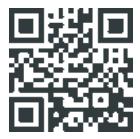

# What to do with the "DONATION" PROGRAMME?

#### **Do you want to have your own record? Make a music video? Do you lack any financial support?**

Ask your fans. Besides selling your digital music, you can make use of our **Donation tool**:

- **1.** Go to your user account
- **2.** Choose your band
- **3.** Go to the section **DONATIONS**
- **4.** Select **SET A NEW DONATION**
- **5.** Fill in the form as requested (be honest)
- **6.** Mark the **DONATION IS ACTIVE**

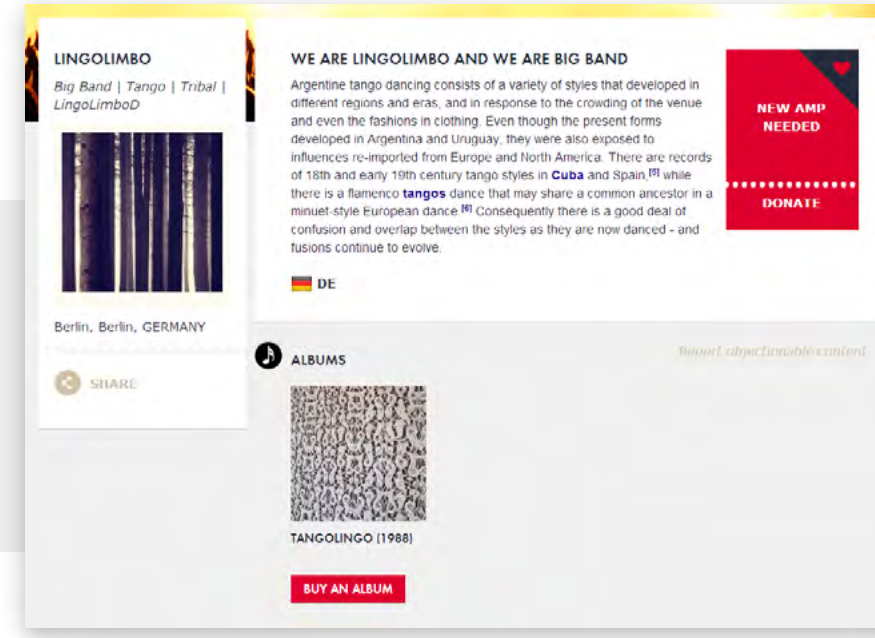

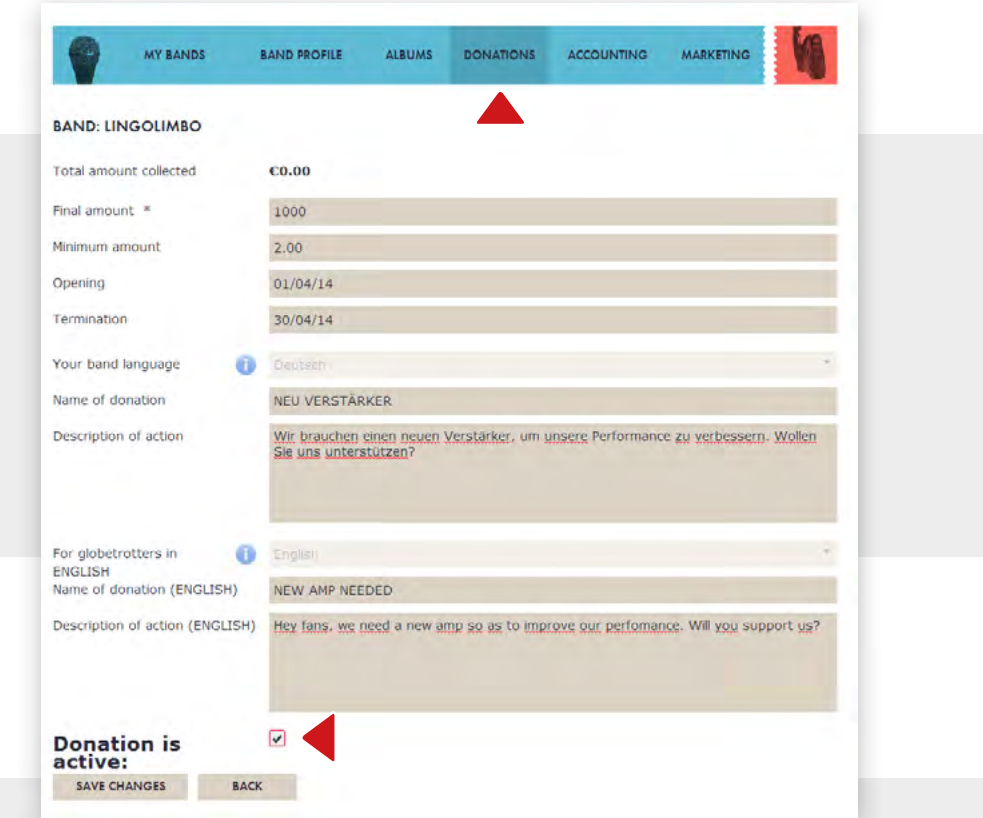

**7.** And this is what your fans will see on your profile on Fair Price Music.

This is just a beginning. Donation (or crowdfunding) works only if you manage to promote the idea or project properly. Make sure your fans know about it. You can use your own (band) website, social network, concerts or other places where you meet your audience. Use the link to your band profile from our portal as suggested below.

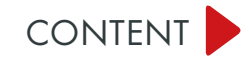

#### HOW TO PLAY WITH FAIR PRICE MUSIC? **TUTORIAL** page **1.1**

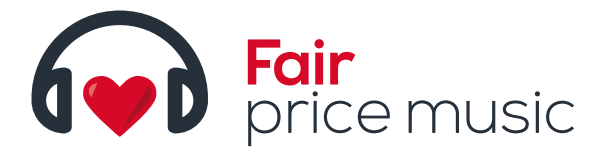

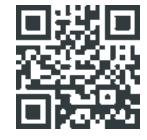

# HOW TO MAKE USE OF YOUR OWN (BAND) WEBSITE?

Very simply. With the use of the **link** to your profile **on Fair Price Musice**, ideally supported by some graphics. In case you have **few albums** on your profile, you can create a **direct link** for each of them. The same works with a **DONATION project**. And don't be scared to highlight a possibility to **purchase your music** by messages or news on your homepage.

**Inform your fans** that you have a profile on **Fair Price Music**.

**Inform them about** your latest **DONATION project**, and that you are looking for some financial support to pay a recording studio. Direct them where they can support you.

**Inform** your fans **about your new album**; where they can buy it, help you work on new one.

Be honest, be cheeky, be theirs. And remind them about yourselves.

**Information about your profile on Fair Price Music**

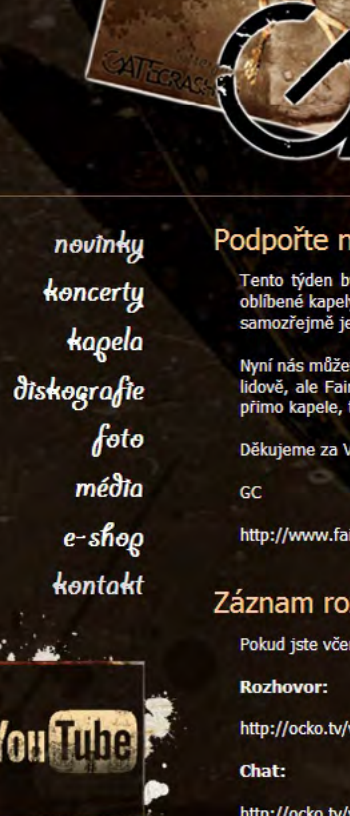

### Podpořte nás na FAIR PRICE MUSIC!

Tento týden byl spuštěn projekt Fair Price Music, který dává fanouškům možnost podpořit jejich oblíbené kapely a přispět jim na jejich snažení. Jelikož je Ondra do projektu přímo zapojen, byli jsme samozřejmě jednou z prvních kapel, která se na Fair Price Music přidala

Nyní nás můžete přímo podpořit nákupem našich desek v digitální podobě. Ceny jsou nastaveny velmi lidově, ale Fair Price Music dává každému možnost zaplatit kolik chce. 90% z těchto "příspěvků" jde přimo kapele, także máte jistotu, że se váš přispěvek nikde po cestě neztrati

Děkujeme za Vaši podporu! Hudba za to stojí!

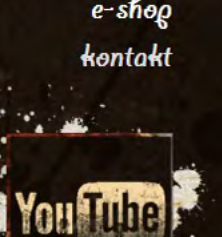

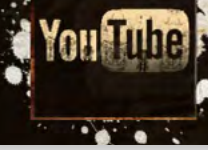

### http://www.fairpricemusic.com/cz/band/gate-crasher

### Záznam rozhovoru na Óčku

Pokud jste včera nestihli rozhovor v MIXXXERU na Óčku, tady na něj můžete mrknout:

http://ocko.tv/video/mixxxer-18-09-2013-gate-crasher-11651/?aso=-1

http://ocko.tv/video/mixxxer-18-09-2013-gate-crasher-chat-11655/?aso=-1

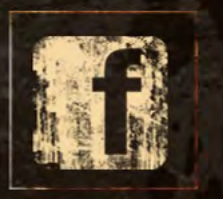

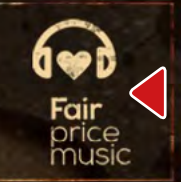

Randzone.cz

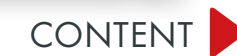

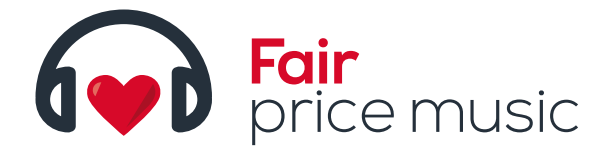

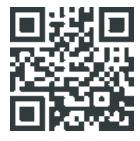

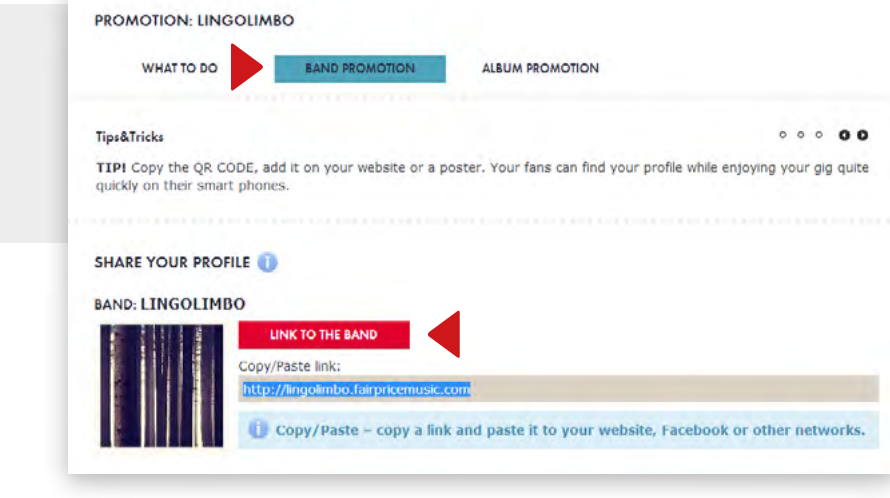

#### **THE POSSIBILITIES OF OUR HEARTS ARE UNLIMITED!**

#### **Active button with the link to your band profile**

- **1.** Go to **MARKETING** section
- **2.** Select **BAND PROMOTION**
- **3.** Select **BUTTONS**
- **4.** Select your favorite heart for the buttons
- **5.** Select the button
- **6.** Copy the link next to the button
- **7.** Add it on your website (well, this is more usefull for your webmaster s/he should add this link to the code, not only as it is in a message)

### **Direct links to your band and album profile:**

- **1.** Go **MARKETING** section
- **2.** Select **BAND PROMOTION** or **ALBUM PROMOTION**
- **3.** Select the link to your band or album
- **4.** Enter with your text to your website (make sure it is an active link)

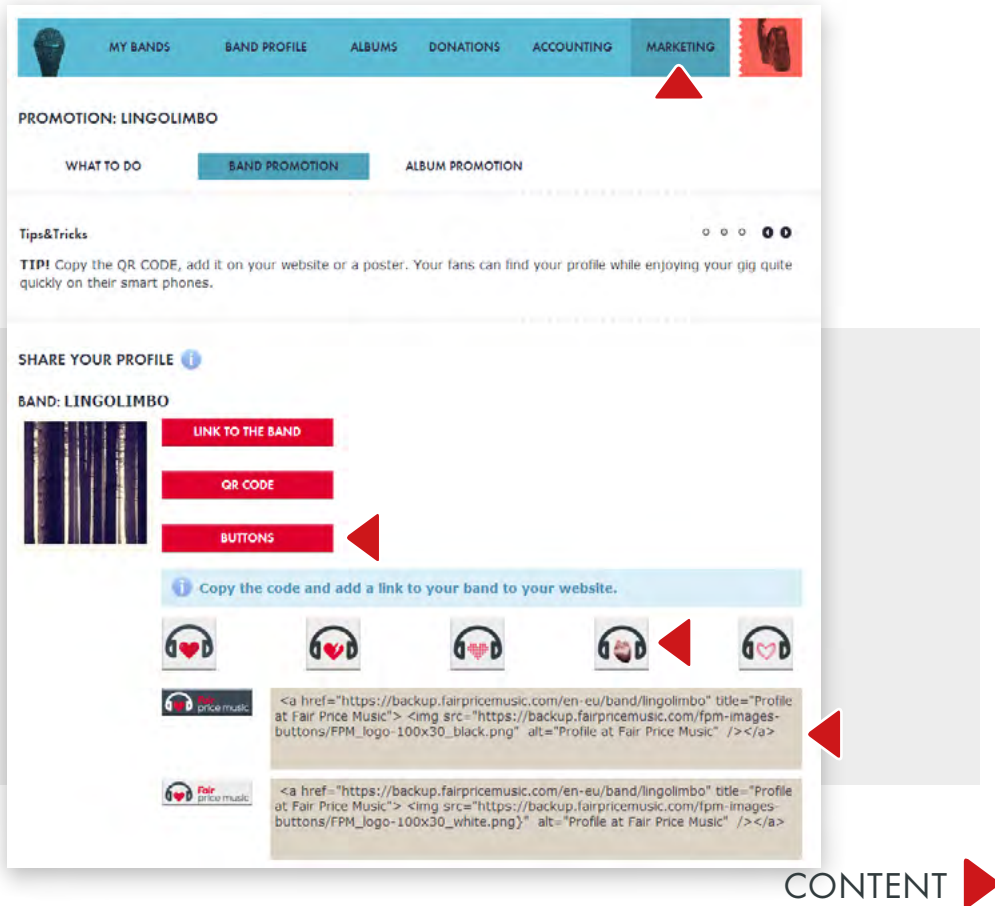

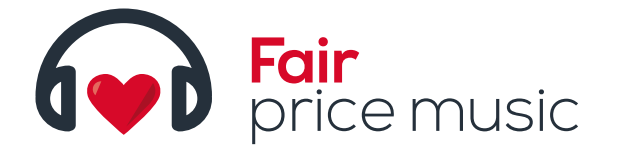

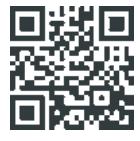

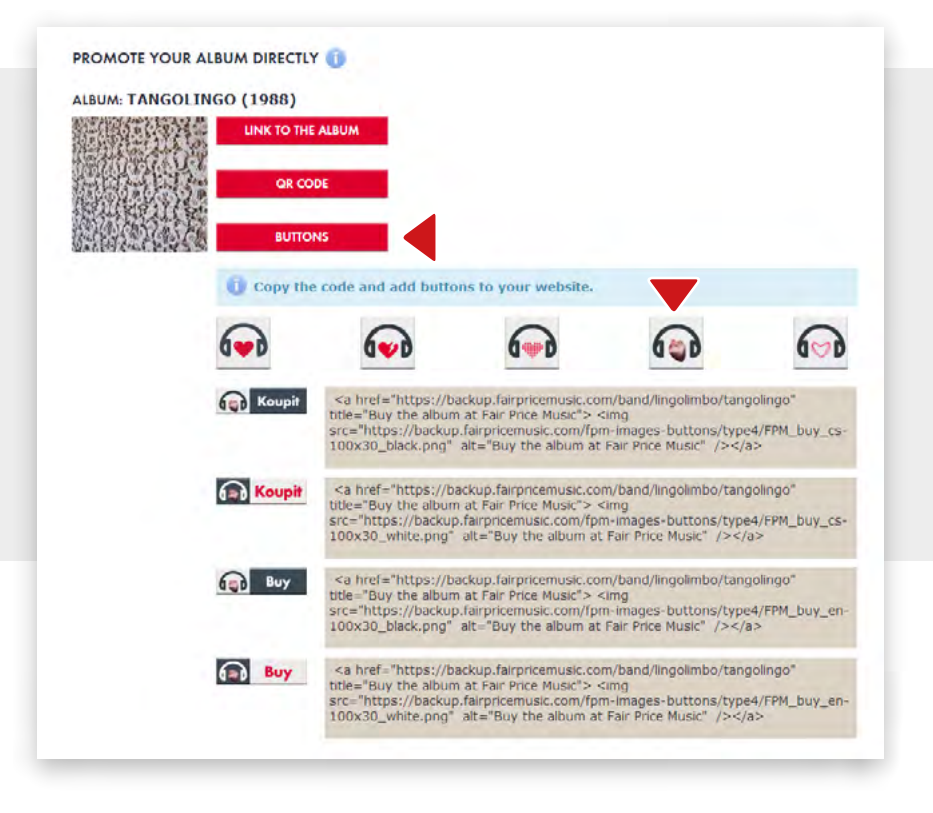

#### **Active button with the link to your album profile**

If you wish to promote only your album, or direct your fans to the e-shop

- **1.** Go to **MARKETING** section
- **2.** Select **ALBUM PROMOTION**
- **3.** Select **BUTTONS**
- **4.** Select your favorite heart
- **5.** Select the button
- **6.** Copy the link next to the button
- **7.** Add it on your website (well, this is more usefull for your webmaster s/he should add this link to the code, not only as it is in a message

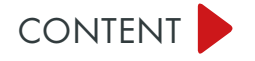

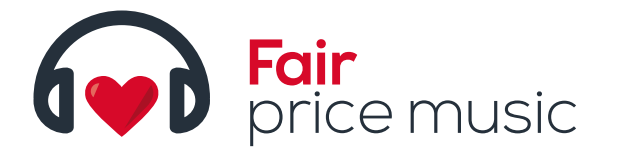

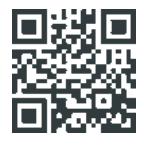

### HOW CAN FACEBOOK AND OTHER SOCIAL NETWORKS HELP MY MUSIC?

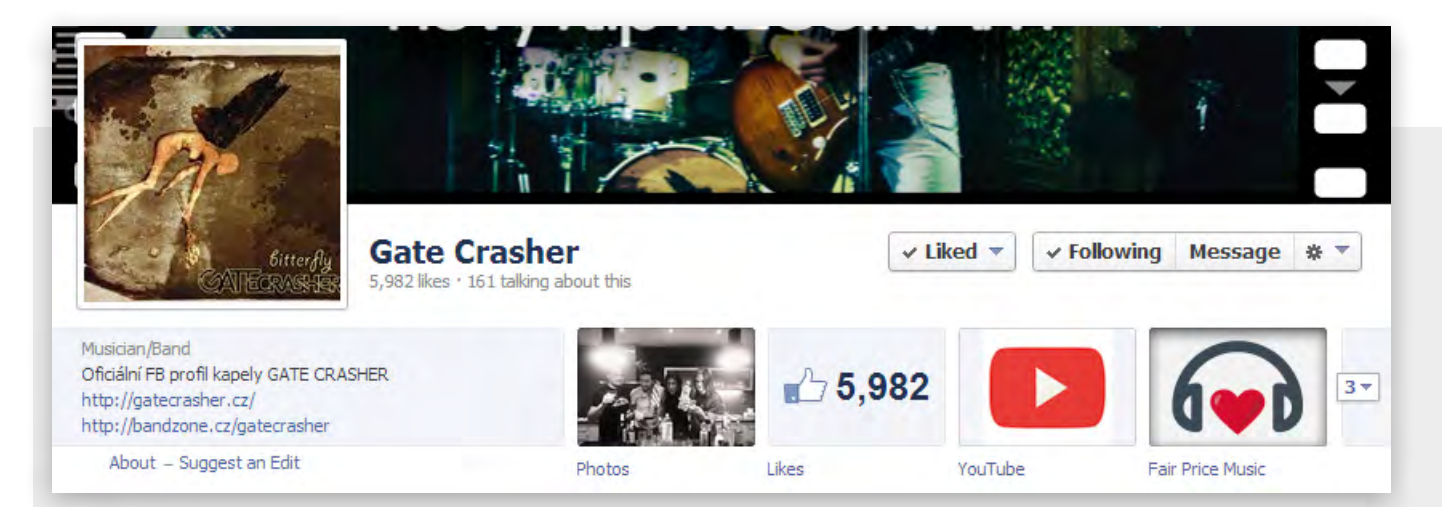

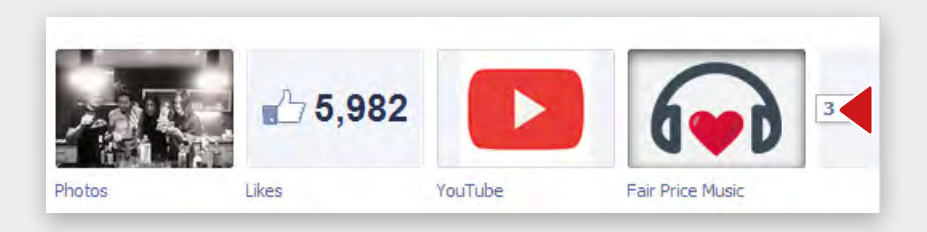

#### Inform your fans that you have a **profile on Fair Price Music**.

Inform your fans that you have a **new album**.

Inform your fans that **you want to have a new record**, buy new equipment.

#### **Create an active button on your Facebook profile**

So as to add an active button on Facebook, you can use **Woobox Custom tab.** There are certainly many applications that can help you and we'll explain how you how to use this particular one, Woobox.

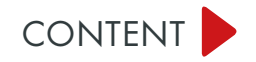

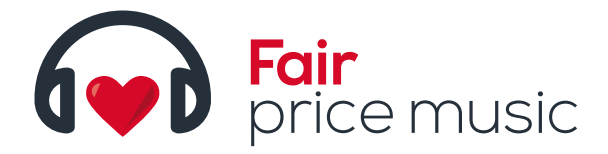

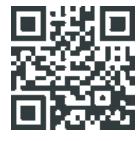

**1.** Log in to Facebook **2. Go to** https://apps.facebook.com/iframehost-a/ ?fb\_source=search&ref=br\_tf **3.** Click on "Install page tab", select your Facebook page, where you want to add Fair Price Music direct button **4.** Fill in the form and adjust the setting as follows: **5. Page Source:** should be set as "Redirect" and enter URL of your profile on Fair Price Music **6. Tab Name**: you may try "**Fair Price Music** " **7. Tab Image: select "Change Tab Image"** and choose the picture which you will use for this button: (Fair Price Music logo 111px wide by 74px tall) You can download it in the section RE SOURCES (https://www.fairpricemusic.com/cz/

graphics.xhtml) – graphics for facebook. 8. Save - "Save Settings"

And how about other social networks? All news and links to your band or album profile or even information about your DONATION project can be added anywhere. You can connect your Facebook profile with Twitter, use Google+ or any other portals. There are heaps of them out there...

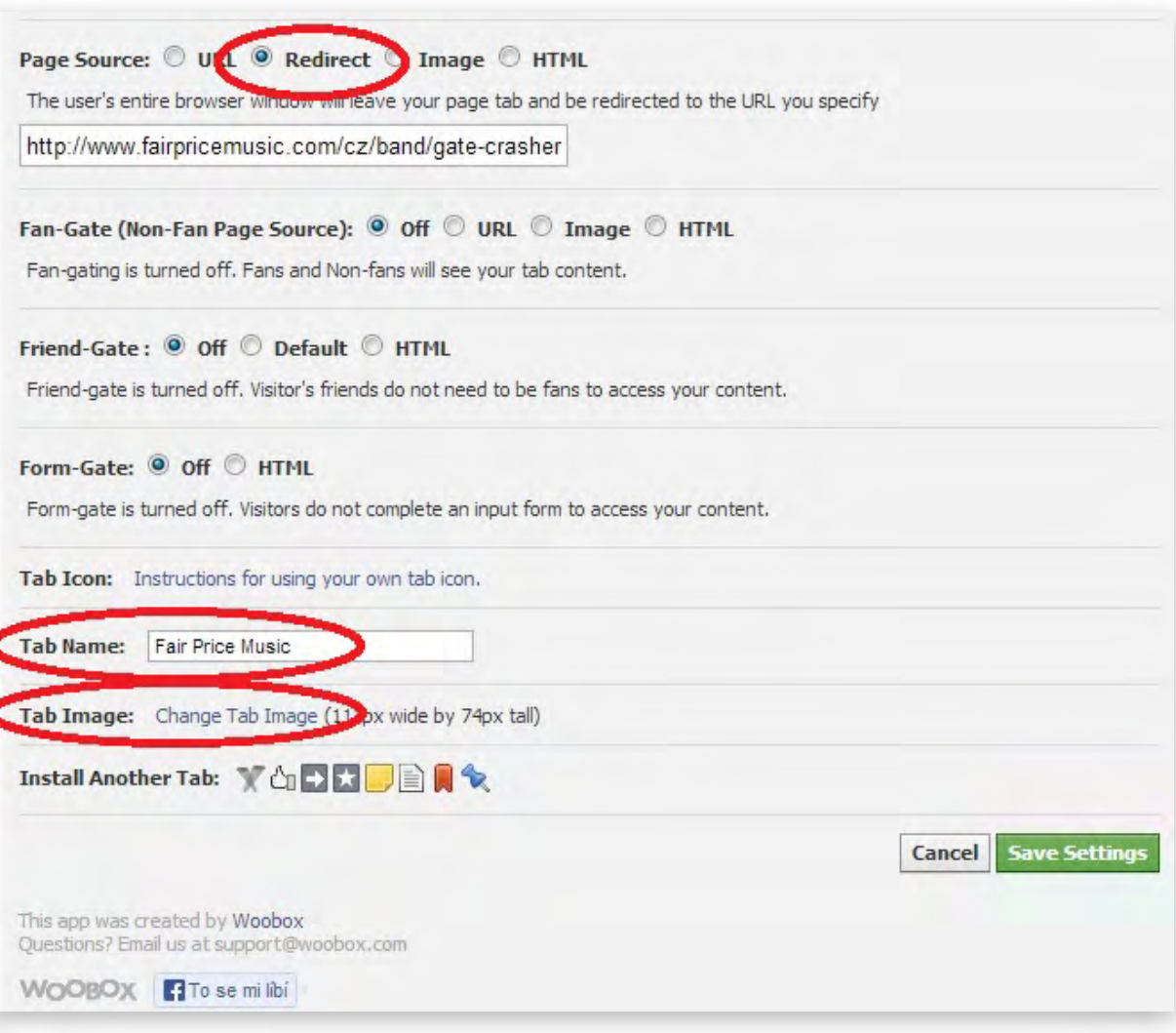

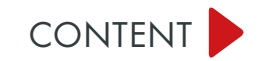

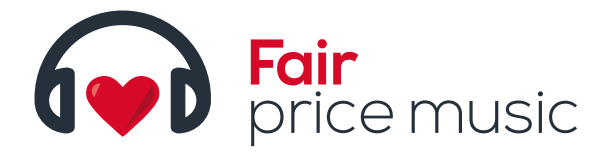

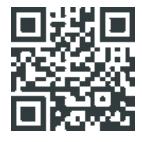

# I'M PLANNING A GIG...

In case you already have your records, sell them on your concerts. The real fans will be excited if they can get your t-shirts, stickers, buttons or any other little things with your names.

If you don't have a record (yet), but you have your music in a digital form, don't be shy and offer it to them as it is!

And don't be shy to ask your fans for some donation for your new record. Amp. A shot :-)

- **How?** Add **a link** to your profile on Fair Price Music **on the poster**
- 
- Use the **QR code Create little cards** and put down the link, QR code or even one of our logos. You can distribute them at the entrance or please the crowd with them while playing. Mind heavy forms, they can cause harm!
- Have a QR code **printed on your T-shirts**. Direct them to your band or album profile on Fair Price Music

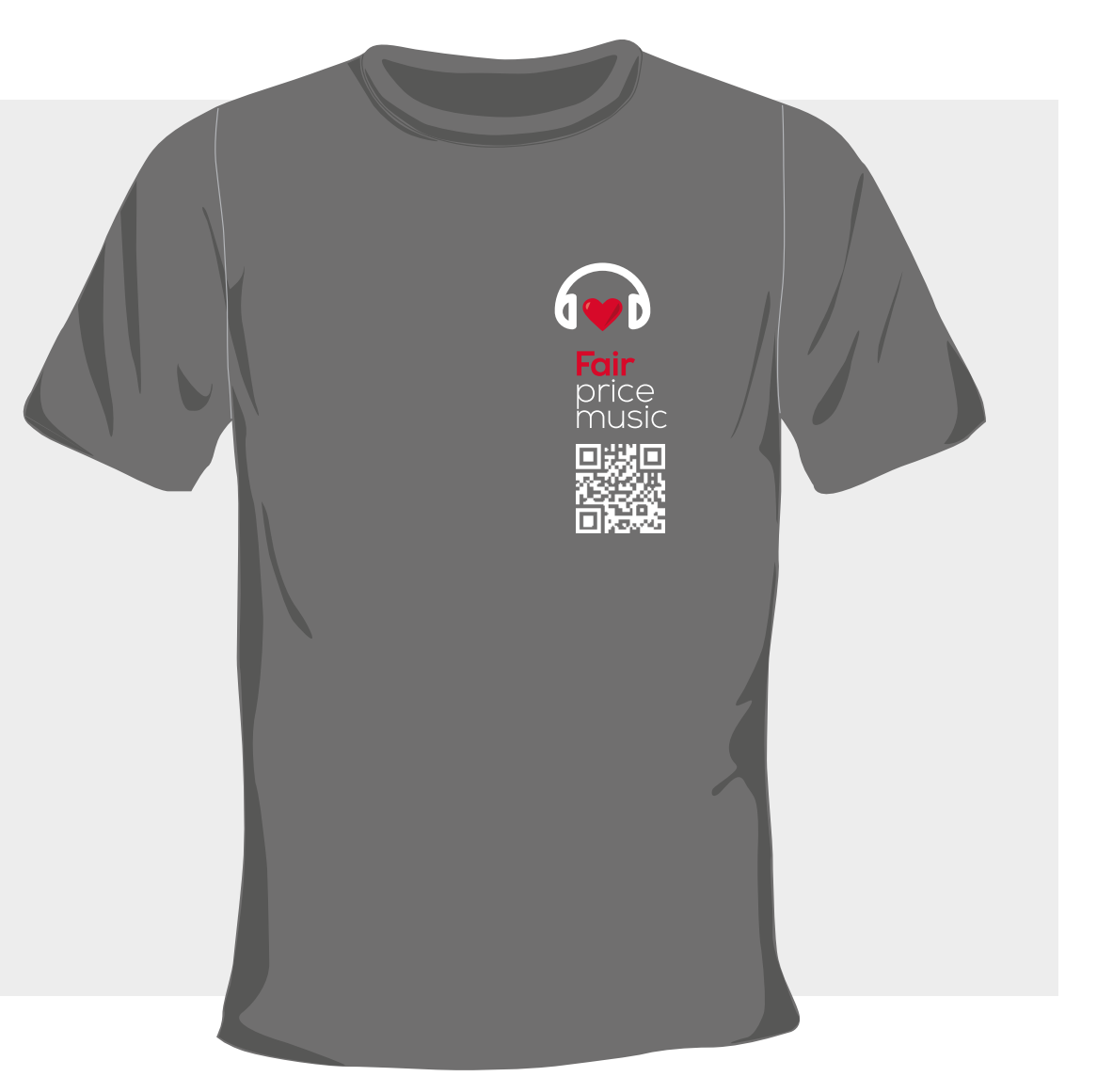

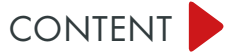

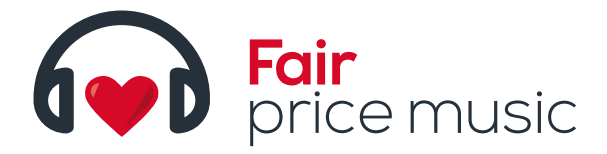

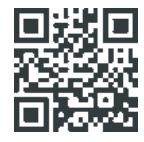

#### **Where do you get a QR code?**

- **1.** Go to your user account and choose your band
- **2.** Select **MARKETING** section and then **BAND PROMOTION** or **ALBUM PROMOTION**. It depends on where you want your fans to go
- **3.** Select **QR code** and download it as a picture
- **4.** Add it on your poster, little cards, stickers, or T-shirts. You might need to test it prior to printing them out.
- **5.** We recommend to adding the normal link too. Not all your fans have "smart phones" :-)

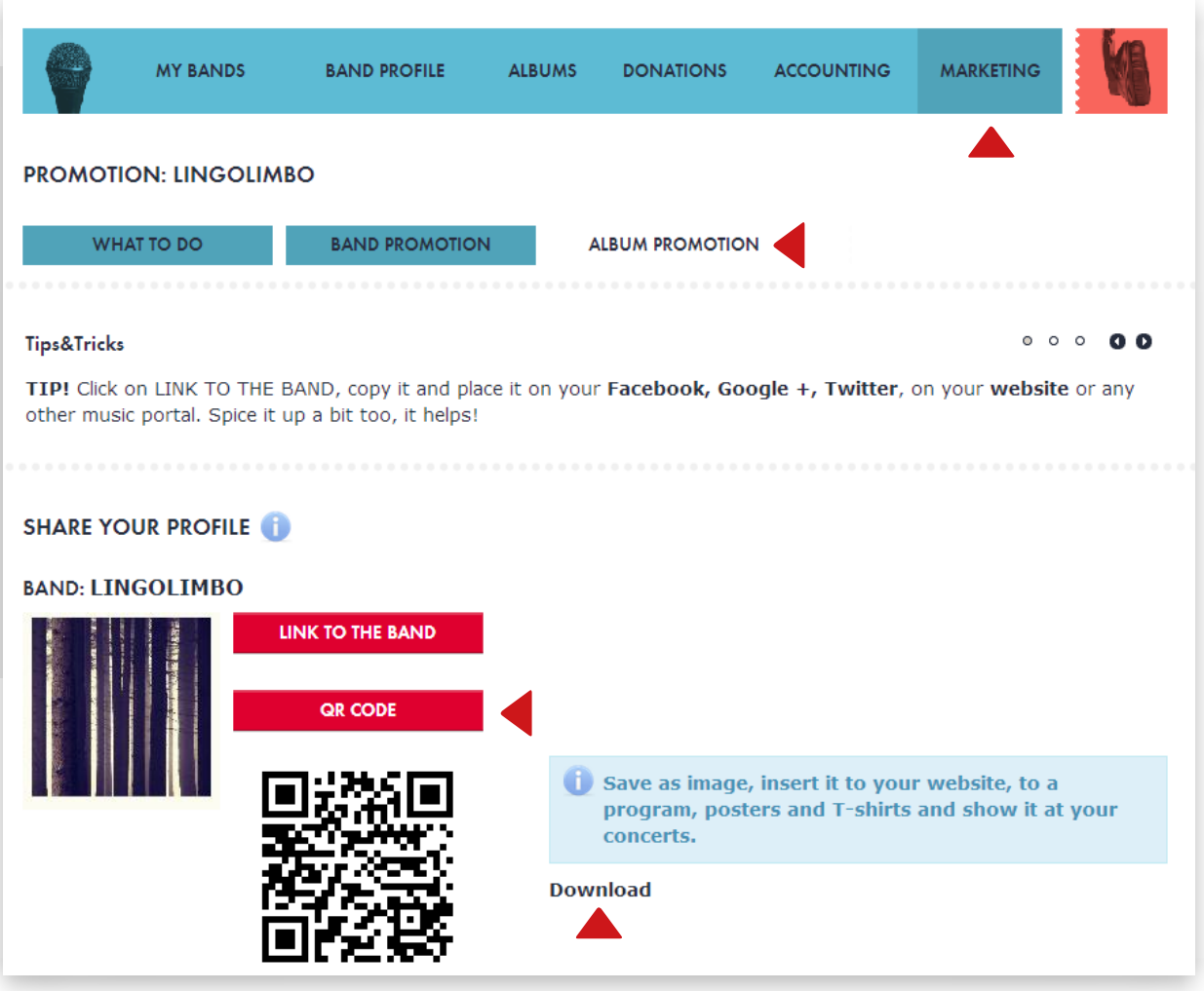

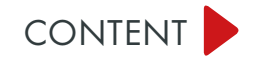